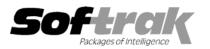

# Adagio<sup>®</sup> Invoices 6.8B (2005.09.22) Release Notes

The most up-to-date compatibility information is on the **<u>Product Compatibility Info</u>** link at <u>www.softrak.com</u>.

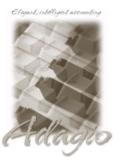

Adagio Crystal Reports® 8.5 for Adagio DataCare 8.0A GridView 6.8A, 8.0A, 8.0B, 8.0C Inventory 6.8A, 6.8B JobCost 6.8B Lanpak 6.8A Ledger 6.8A - 8.0C Receivables 6.8A, 6.8B, 8.0A OLEDB 6.8A SalesAnalysis 6.8B, 8.0A Other Products MS Windows 98, NT, 2000, XP

## Enhancements and revisions in Adagio Invoices 6.8B (2005.09.22)

- The Invoices button and Edit Invoices menu choice were not disabled when the Invoices grid was already open.
- If a user had 2 instances of Adagio Invoices open and used the Search Invoices function in both instances, the search result of one instance was shown in the other instance, even though the search criteria were different. A user can now only use the Invoice Search in single instance. Note that the Invoice Search function is still a multi-user function.
- If you were locked from editing a batch in Adagio Invoices by another user editing the Company Profile in AR, even when the AR user exited the function you still got a message saying you could not edit the batch when attempting to do so.
- The list of options in the 'Default print to file format' field in the Company Profile showed a blank instead of 'Microsoft® Word'
- You could not print reports to file using the 'Microsoft Word' for mat.
- Restoring an invoice from Archive or History now recalculates tax in case any tax rates in the Tax Group used for the original document have changed.
- ◆ Added Job links to Adagio Invoices data dictionary to speed up linking to Adagio JobCost in Adagio GridView.
- If you had a negative invoice (this is different than a credit note), you could not tab out of the Discount Base field on the total screen.
- If the AR JobCost batch file (ARAJBTCH) did not exist in the data you got the error "Unable to open data file job cost batch, (1213)".
- The Job field on the Totals screen in History has been widened to allow for display of a 6 character Job.
- Added new spec code D49 'Print Adjustment (factor)'.
- The Extended cost subtotal (M6) and Price Adjustment Running Total (M17) spec codes printed zero on invoices if the Quantity Ordered field was not displayed for an Adagio Invoices Item.
- The Batch Listing report now prints the label 'Cred. Note No.:' rather than 'Invoice No.: for credit note documents in the batch.
- When a credit note was posted in Adagio Invoices, it was retrieved as an "Other Charge" in Adagio JobCost instead of a negative billing.
- Batch entry now forces Job, Phase and Category codes to upper case.
- The IC item Discount Level was not being stored in the invoice and the Discount Level spec code (D44) was printing blanks instead of the A-E.
- Added Discount Level spec code (E113) to show the Discount Level on the invoice (as opposed to C15, which shows the customer's Discount Level).
- Updated the All specification codes spec (QI\$ALL) to show the new spec codes available in this release.

-- over --

- Reset Window Sizes was not working correctly.
- There was a problem with the position of windows if you minimized a window in Adagio Invoices when the remember window position option was on.

## Enhancements and revisions in earlier versions of Adagio Invoices

• Refer to the Readme help file for details of enhancements and revisions in earlier versions.

#### Installing

To install Adagio Invoices from the Adagio Product CD you need the serial number and install code from the Product Label that came with your CD.

If you are installing an upgrade, you need the serial number and install code from the Upgrade Product Label that came with your upgrade CD. A previous version of Adagio Invoices should already be installed on your computer before installing the upgrade. If a previous version is not already installed, you can still install the upgrade. After entering the upgrade serial number and install code, you will also have to enter the serial number and install code from your previous version.

If you are installing a Service Pack you do not need to enter a serial number or install code. However, a previous version of Adagio Invoices 6.8B must be installed before the Service Pack can be installed.

To install Adagio Invoices (or an upgrade), insert the CD in the drive. If the install program does not start automatically, run ADAGIO.EXE from the root of the CD. Once the install program is running you can click the View button for detailed instructions in the Readme help. If Adagio Invoices is installed on a network, you must also do a workstation install for each workstation running Adagio Invoices. Refer to the manual or "Installing on a network" in the Readme help for instructions.

To install the Adagio Invoices Service Pack, run the Service Pack program and follow the instructions on the screen. After installing the Service Pack, a workstation install may be required at each station running Adagio Invoices. To determine if a workstation install is required, start Adagio Invoices at the workstation. The workstation install will be automatically started if required. Note: If you are updating multiple applications at the same time, it may be faster to run the all workstation install to update all applications at once on the station. Refer to "Installing on a Network" in the Readme for instructions.

#### Upgrading to this Version

There are no special instructions for upgrading to version 6.8B. A database conversion is not required. Note: Adagio Invoices does not support multi-currency.

Note: Invoice and Credit Notes specifications created with Adagio Invoices 6.8B cannot be used with earlier versions of Adagio Invoices.

-- end --